## Documenting TANF Assistance for NFP

- 1. On the 'Use of Government Services' Form, find the 'Financial Assistance 1. TANF/Welfare' section.
- 2. Indicate category as '2 Client or Child is Currently Using this Service'.

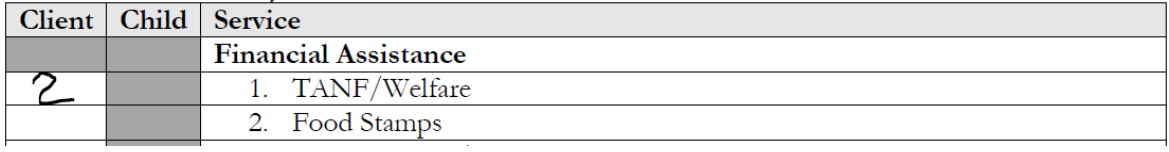

## Documenting TANF Assistance for PAT in Visit Tracker

1. While on either the family's or a guardian's data page, click on the "Demographics" link.

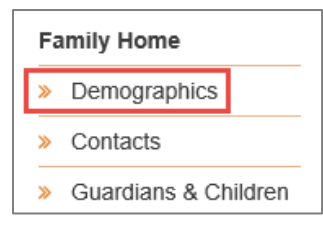

2. Find the "Family Income History" section about halfway down the page and click "Add Item."

Family Income History

Add Item

3. The Family Income History survey will pop up. Enter the date that income information was collected, the family's average monthly income, and the number of people dependent on the income. If the family receives TANF benefits, make sure to check the box next to TANF under Income Sources. Then, click "Create."

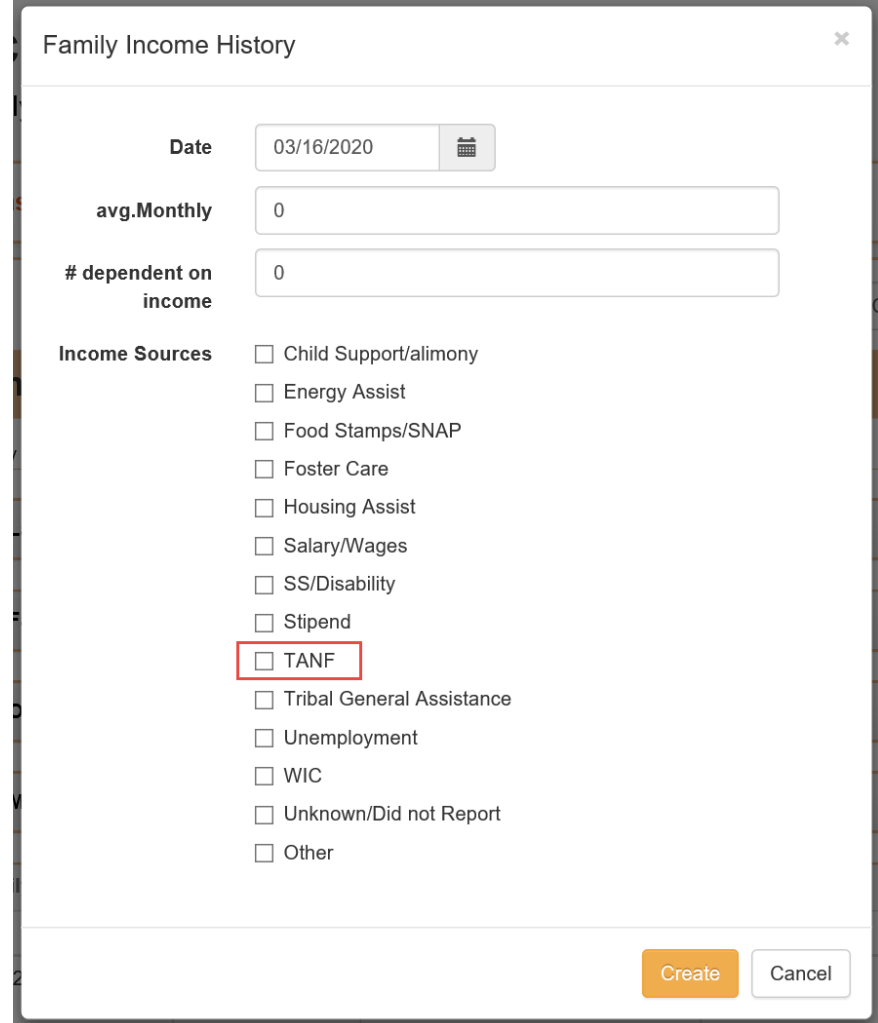